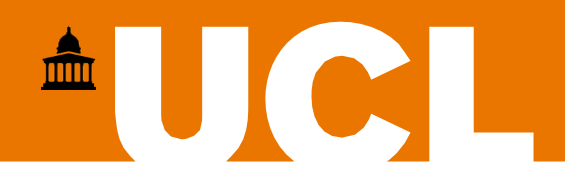

### **Departmental Computing Induction**

- **Introduction to IT Staff**
- **Local IT Lab Facilities**
- **Remote Learning**
- **Departmental computing information**

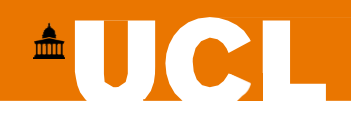

# **Departmental IT Staff**

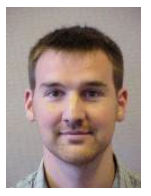

Lee Heagney IT and Systems Manager

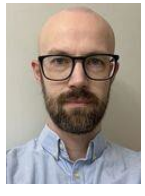

James McHale Senior SystemsAdministrator

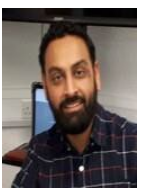

Foyzul Rahman Senior SystemsAdministrator

**Contact us: Web: Location:**

**[support@ee.ucl.ac.uk](mailto:support@ee.ucl.ac.uk) <https://intranet.ee.ucl.ac.uk/it> Room 604, 6th Floor, Roberts Building**

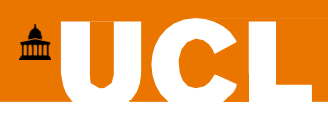

### **Computing in the department**

Centralised computing services in UCL are provided by the [Information](https://www.ucl.ac.uk/isd) Services Division (ISD). This includes things such as [Portico](https://www.ucl.ac.uk/portico), [Moodle,](https://www.ucl.ac.uk/moodle) [MyAccount,](https://www.ucl.ac.uk/myaccount) etc.

The EEE IT team are a separate unit, **not affiliated** to ISD. The local EEE IT team provide and run most of the IT services used in the department.

Your departmental computing account is a **different** account to your ISD account, but both accounts use the same userid and password. When you change your ISD password with the MyAccount service this will also change the password for your departmental account.

Departmental IT systems have specialist software that you will not find on central ISD Services.

If you need any IT assistance, please contact  $\frac{\text{support@}}{\text{ee.ucl.ac.uk}}$ .

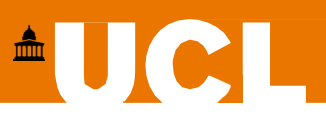

### **Departmental Computing Lab Facilities**

#### **TeachingLab – MPEB (Malet Place Engineering Building) 6th Floor**

- 120 Windows 11 PC's
- Used for lab based practical classes connected to lots of Electronics hardware
- Can only be used when lab technicians are on hand to supervise

#### **Project Lab – MPEB (Malet Place Engineering Building) 6th Floor**

- 36 Windows 11 PCs
- Used for student project work

#### **Computing Lab – Room 704**

- 45 Windows 11 PC's
- This space is available to use from 9am to 5pm Monday to Friday. This room is sometimes booked for teaching, but it is free for you to use when teaching is not taking place.

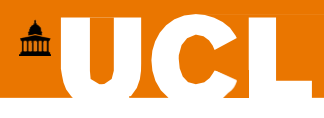

# **Using Departmental PCs**

- You login with your UCL userid and password
- Please make sure that you ALWAYS save your data to the **M: drive.** This is your network file store, and it will be available on all departmental Windows (it is also automatically available on Linux hosts in /home/userid). The data saved on your **M: drive** is backed up to disk six times a day and is backed up to tape nightly. I would STRONGLY recommend that you do not save data to the desktop, or to the local documents folder on any departmental PC.
- Please make sure you logout before leaving Labs
- There is no food/drink allowed in any of the computing/project/teaching labs
- Please report any problems to [support@ee.ucl.ac.uk.](mailto:support@ee.ucl.ac.uk)

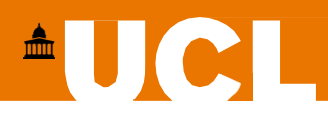

# **Do I need to use the UCL VPN?**

For most people - **NO.** All UCL's student services (Portico, MyAccount, Moodle, etc) are public facing, and you do not need to connect to the UCL VPN to use them. Our SGD service is also public facing and does not require the use of the UCL VPN.

If you are a taught student (Undergraduate, MSc/MRes) then you do not need to use the UCL VPN for your learning.The UCLVPN will only be required to:

- Remotely access departmental desktop PC's (Staff and PhD students only)
- Access restricted internal UCL web applications (Staff only)

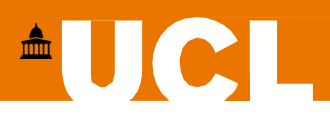

### **Email**

Most communications from the departmentwill be sent to your UCL email account, so please check your account regularly.

Youcan login at: <https://office365.com/> and run the Outlook Web Application (OWA).

Login with your UCL [userid@ucl.ac.uk](mailto:userid@ucl.ac.uk) and your UCL password.

Youcan also find information on how to configure your laptop/desktop/mobile client to access your UCL email at: <https://www.ucl.ac.uk/isd/services/email-calendar>

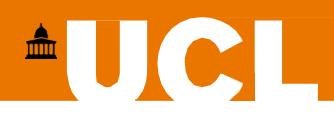

# **Zoom - Video Conferencing**

All students can visit the UCL Zoom Portal [\(https://ucl.zoom.us/\)](https://ucl.zoom.us/) to register for an account.

Some online sessions may require a UCL Zoom account, so please sign in at <https://ucl.zoom.us/> to register one (once you login the account is created). In the Zoom client you will need to sign in by clicking on the "Sign in with SSO" button and entering the domain "UCL". Youwill be redirected to the UCL single sign on page. Login with your UCL userid/password and this will return you to the client, and you should now be signed in.

- Download the client for your operating system at: <https://ucl.zoom.us/download>
- Basic guide to Zoom: <https://intranet.ee.ucl.ac.uk/it/remote-access/how-to-use-zoom>
- UCL ISD Zoom Support website: <https://liveuclac.sharepoint.com/sites/Zoom>
- UCL ISD Zoom support: [zoomsupport@ucl.ac.uk](mailto:zoomsupport@ucl.ac.uk)

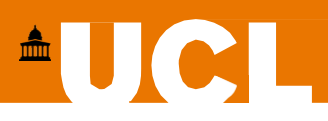

# **Microsoft Teams - Video Conferencing**

UCL has a site licence for MicrosoftTeams.All students can download and install MicrosoftTeams

Download Teams: <https://www.microsoft.com/en-gb/microsoft-365/microsoft-teams/download-app>

Login with your UCL [userid@ucl.ac.uk](mailto:userid@ucl.ac.uk) and your usual UCL password.

Once you login, there is a "Support"icon on the left-hand side. This will take you to the UCLTeamssupport pages.

- Basic guide for Teams: <https://intranet.ee.ucl.ac.uk/it/remote-access/ms-teams>
- Microsoft Teams Help Pages: <https://support.microsoft.com/en-us/teams>

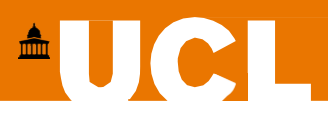

# **Moodle – Virtual Learning Environment**

Moodle is the hub for all teachingat UCL: <https://moodle.ucl.ac.uk/>

All your interaction on Moodle will be via Teaching or Administrative staff. If you have any queries about accessing moodle, or the course materials on moodle, in the first instance you should contact your course admin team.

- Undergraduate Moodle Admin: [eee-ug-admin@ucl.ac.uk](mailto:eee-ug-admin@ucl.ac.uk)
- Masters Moodle Admin: [eee-msc-admin@ucl.ac.uk](mailto:Eee-msc-admin@ucl.ac.uk)
- UCL Moodle FAQs: [https://wiki.ucl.ac.uk/display/ELearningStudentSupport/Moodle+FAQs](https://wiki.ucl.ac.uk/display/ELearningStudentSupport/Moodle%2BFAQs)
- UCL Moodle Support: <https://wiki.ucl.ac.uk/display/ELearningStudentSupport/Moodle>

If you have any problems not addressed by the Moodle FAQs/Wiki, you will need to contact the ISD Service Desk: [servicedesk@ucl.ac.uk](mailto:servicedesk@ucl.ac.uk)

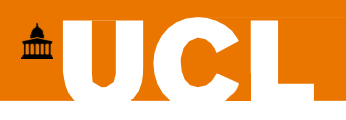

# **SGD – Secure Global Desktop**

If you need to access applications remotely, they will be made available to you using our Secure Global Desktop server: <https://sgd.ee.ucl.ac.uk/>

Before accessing SGD we recommend that you first download and install the appropriate SGD client for your operating system: [https://sgd.ee.ucl.ac.uk/client/webserver/installic\\_en.html](https://sgd.ee.ucl.ac.uk/client/webserver/installic_en.html)

SGD allows you to run applications on departmental servers, and have those applications display on your local laptop/desktop.Alternatively, you can use SGD to login to a Windows/Linux Server desktop environment.

If you need to use SGD for a course/project, your course lecturer/supervisor will let you know.

More information is available at: <https://intranet.ee.ucl.ac.uk/it/web-services/secure-global-desktop>

Please contact the local IT team for any SGD support: **[support@ee.ucl.ac.uk](mailto:support@ee.ucl.ac.uk)** 

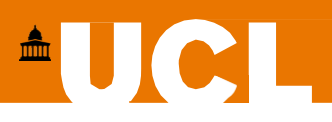

# **Remote Access**

#### **UCL VPN**

Puts your PC inside the UCL firewall – not necessary for UG/MSc students <https://www.ucl.ac.uk/is/services/get-connected/remote-working-services/ucl-virtual-private-network-vpn>

#### **SSH**

ssh.ee.ucl.ac.uk – gateway host visible from outside. Once you login to this host you can then ssh to any internal linux host from here

#### **WinSCP – (SFTP for Windows)**

Download WinSCP from: [https://winscp.net](https://winscp.net/)

Login to **ssh.ee.ucl.ac.uk** with your usual userid/password to transfer files to/from departmental account.

#### **Cyberduck – (SFTP for the Mac)**

Download Cyberdick from: <https://cyberduck.io/download/> Login to **ssh.ee.ucl.ac.uk** with your usual userid/password to transfer files to/from departmental account.

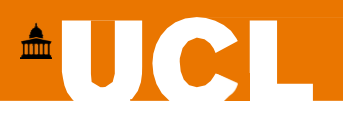

# **Printing**

The departmental printing services are separate from the ISD printing service. The departmental service will reset your printing budget to **£25** each quarter. Full details of the printing service are available at:

<https://intranet.ee.ucl.ac.uk/it/printing/printing-services>

- You print to the printer "**Canon** Secure". You can collect this print job on any dept printer.
- You touch your ID card on the printer to login. The first time you do this you will need to login with your UCL userid/password.
- Select "Secure Print" on the printer to see your print jobs, and choose "Print And Delete" to print them.

You can also print from your own devices, by using our mobile-print service. Details are available at:

#### <https://intranet.ee.ucl.ac.uk/it/printing/mobile-print>

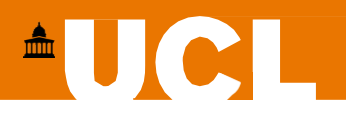

### **Software**

There are a number of software applications that are available for you to install on your own personal devices. These include **Matlab, Mathematica, Labview, MultiSim, F-Secure (anti-virus), Office 365, etc.**

You can find these at: <https://www.ucl.ac.uk/isd/services/software-hardware>

Please download MultiSim and related NI software from: <https://intranet.ee.ucl.ac.uk/downloads/>

I would recommend that you download and install **Matlab**, **MultiSim** and **Office365** as a minimum. If you do not have a currentAnti-Virus subscription, I would also strongly recommend that you install **F-Secure**.

UCL also has a MicrosoftAzure Devtools for Education subscription. This will allow you to download and install things like **Windows 10, WindowsServer, Visio, Visual Studio, etc.**

You can access the Dev Tools at: <https://aka.ms/devtoolsforteaching>

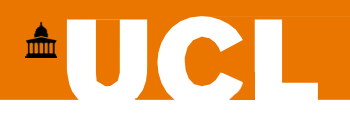

### **Hardware**

If you are thinking of buying a laptop/desktop –we strongly advise that you **buy a Windowsdevice.**

Several engineering applications are Windows only. Interfacing with development boards and various bits of hardware will be much simpler on a Windows PC. Windows applications will not run on a mac with an M1/M2 processor, unless you purchase a copy of parallels – [https://parallels.com/.](https://parallels.com/) This will install an ARM version of Windows, but I'm not sure if many applications will run on that. It will be much simpler to use a Windows PC!

If you do have anApple laptop/desktop, you may need to be able to run Windows software.There are a variety of ways that you can do that, which one you choose will depend on your hardware and how comfortable you are with the processes involved. Youcan find more information on these options at:

<https://intranet.ee.ucl.ac.uk/it/faq/installing-windows-on-an-apple-laptop>

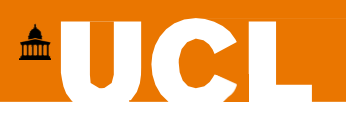

# **Computing Security**

Hopefully, you have already registered your mobile phones on UCL's MyAccount service. Registering your mobile phone means that you can change/reset your password yourself: <https://myaccount.ucl.ac.uk/>

YourUCL email account will receive Phishing emails, so please be vigilant and security aware:

- <https://www.ucl.ac.uk/information-security/phishing>
- <https://www.itgovernance.co.uk/blog/5-ways-to-detect-a-phishing-email>

I would recommend that you also make the time to take the UCL Information SecurityAwareness Course: <https://www.ucl.ac.uk/information-security/information-security-awareness-course>

UCL provides freeAnti-Virus Software (F-Secure): <http://swdb.ucl.ac.uk/package/view/id/166>

If you have any queries about IT security, or you are not sure about the authenticity of an email you have received, please contact the local IT Team: [support@ee.ucl.ac.uk](mailto:support@ee.ucl.ac.uk)

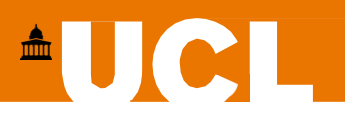

### **Your departmental account info**

Youcan find information about your departmental IT account at: <https://intranet.ee.ucl.ac.uk/myinfo>

This will show you how much disk space you have available, when your password needs to be changed and what mailing lists you have been added to.

This application will also allow you to **upload a photo**. The uploaded photo will only be available to staff and students that login to the departmental intranet: <https://intranet.ee.ucl.ac.uk/people>

**Please upload a photo as soon as possible**. It will help staff to get to know you better and it will be great for you all to be able to see your classmates.

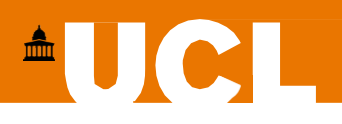

### **Password Management**

Youcan change/reset your UCL password at: <https://myaccount.ucl.ac.uk/>

Please be aware that UCL has several password services and any password change/reset will need to be synchronized between all services.This process takes a maximum of 2 hours.

#### **This means that when you change your password you may need to wait 2 hours before you can access some central/departmental IT services.**

The MyAccount service is owned and managed by the Information Services Division (ISD). Youcan contact them for assistance at: [servicedesk@ucl.ac.uk](mailto:servicedesk@ucl.ac.uk)

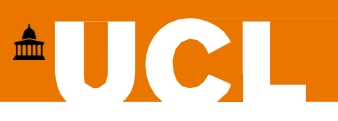

# **Using your own personal devices**

#### **Eduroam Wifi**

We do not manage the Eduroam WiFi service (this is run by ISD), but we can help with getting devices connected and basic troubleshooting of connectivity issues. The full details for how to connect to this service are available at:

<https://www.ucl.ac.uk/isd/services/get-connected/wi-fi/eduroam-wi-fi-ucl>

#### **Departmental Mobile Print**

You can print to the departmental printing service from your own personal devices by emailing Microsoft Office or PDF documents. Full details on how to use this service are available at:

<https://intranet.ee.ucl.ac.uk/it/printing/mobile-print>

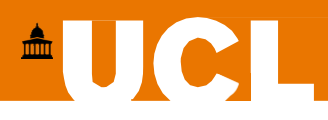

# **Getting Help**

The IT support office is located in Room 604 of the Roberts Building.We are in the office Monday-Friday 9:30am to 5:30pm, but you can always contact us via email: [support@ee.ucl.ac.uk](mailto:support@ee.ucl.ac.uk)

If you email us for help it will help if you include any error messages you are seeing (screenshots are useful) and you let us know as much detail as possible aboutthe problem youareexperiencing.

If the problem is with a central IT service we do not support, then you can still get in touch, and we will direct you to the right help.

Youcan also find departmental IT help at: <https://intranet.ee.ucl.ac.uk/it>